# **Dokumentum adatai**

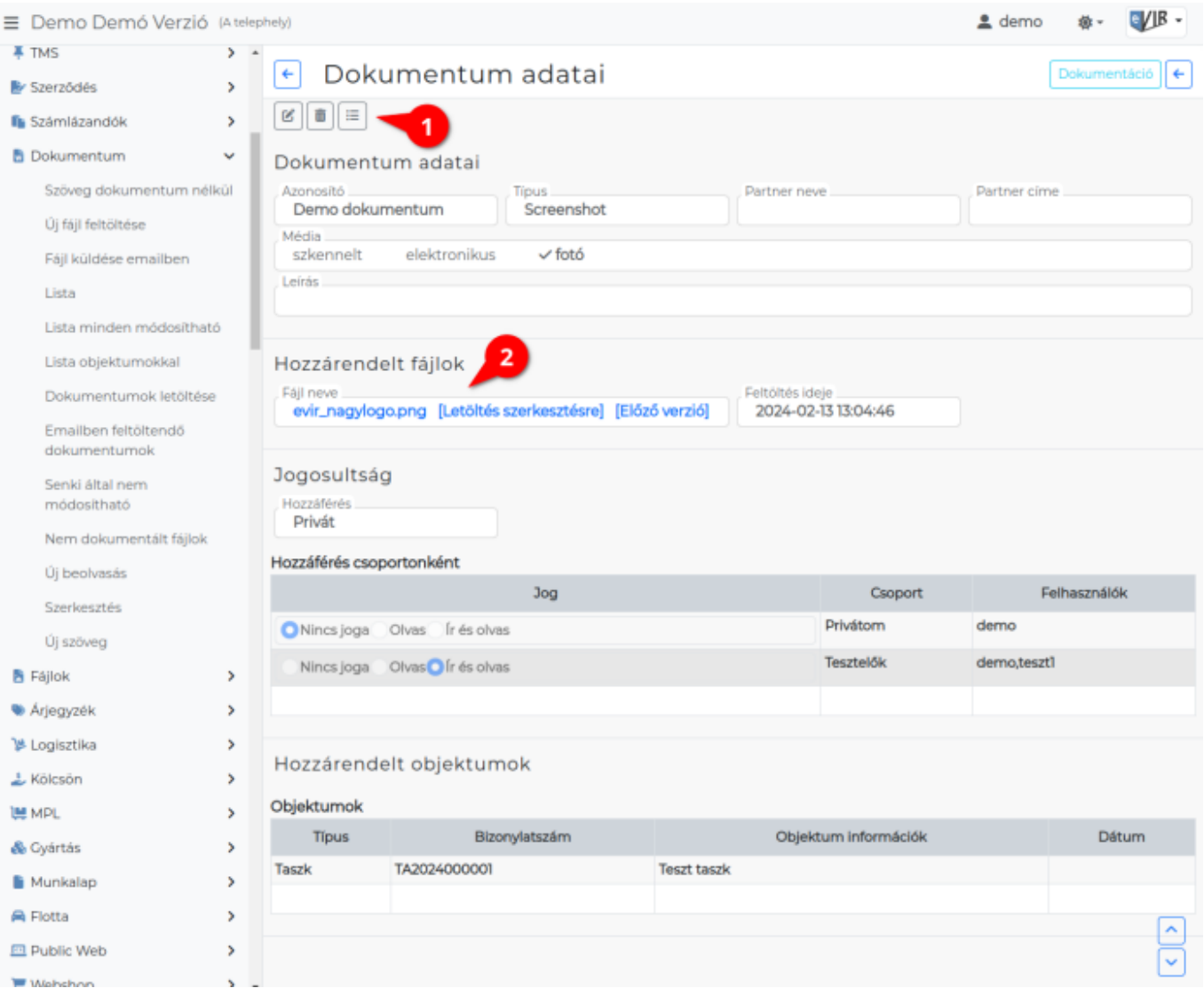

A **[dokumentum szerkesztésekor](https://doc.evir.hu/doku.php/evir:dokumentum:dokumentum_szerkesztese)** a Felvesz gombra kattintva az adatok mentésre kerülnek az adatbázisba.

Ezen adatok megnézése a dokumentum listák sorára kattintva lehetséges.

A listákban láthatóak a Publikus dokumentumok és amelyekhez a felhasználónak Olvas vagy Ír és olvas jogosultsága van.

- 1. A felső sávban lévő funkció ikonok megjelenése a beállított jogosultságoktól függ:
	- (ikont) vagy **Módosítás** feliratot az Ír és olvas jogosultsággal rendelkező felhasználók látják és használhatják.
	- (ikon) vagy **Törlés** felirat csak a Speciális törlések engedélyezése (DEL) [privilégiummal](https://doc.evir.hu/doku.php/evir:fogalmak:privilegium) rendelkező [felhasználók](https://doc.evir.hu/doku.php/evir:rendszer:felhasznalok:felhasznalok)nak elérhető funkció.

### 2. **Hozzárendelt fájlok**

- **Fájl neve**
	- A **feltöltött fájl nevére** kattintva lementhető az adatbázisból.
	- **Letöltés szerkesztésre** feliratra kattintva lementi a fájlt a felhasználó eszközére és az eVIR-ben lockolja a fájlt, ezzel jelzi a többi felhasználó számára, hogy épp szerkesztés alatt áll.
		- **… felhasználó szerkeszti** feliratot látja a többi felhasználó, ha a fájlt épp valaki szerkeszti. Ilyenkor erre nem lehet rákattintani.
- **Lock feloldása** felirat látható az épp a bejelentkezett felhasználó által szerkesztett fájloknál. Rákattintva feloldja a lockot a többi felhasználónál.
- **Előző verzió** feliratra kattintva megjelenik a dokumentumhoz korábban rendelt, előző fájlok listája.

A lista sorára kattintva lementi a fájlt a felhasználó eszközére.

### **Feltöltés ideje**

Az utolsó fájl verzió feltöltésének időpontja.

## **Szöveg**

a [szöveg dokumentum](https://doc.evir.hu/doku.php/evir:dokumentum:uj_szoveg) tartalma.

## **Előző változat**

**Megnéz** feliratra kattintva megjelenik a dokumentumhoz korábban rögzített szöveg tartalmak listája.

A lista nem kattintható, a Tartalom oszlopban olvashatók az előző változatok.

Kapcsolódó oldalak:

- [Új fájl feltöltése](https://doc.evir.hu/doku.php/evir:dokumentum:fajl_feltoltes)
- [Dokumentumok menü](https://doc.evir.hu/doku.php/evir:dokumentum:dokumentum)
- [Fájl küldése emailben](https://doc.evir.hu/doku.php/evir:dokumentum:fajl_kuldese_emailben)
- [PDF szerkesztés](https://doc.evir.hu/doku.php/evir:dokumentum:szerkesztes)
- [Új beolvasás](https://doc.evir.hu/doku.php/evir:dokumentum:uj_beolvasas)
- [Új szöveg](https://doc.evir.hu/doku.php/evir:dokumentum:uj_szoveg)

From: <https://doc.evir.hu/> - **eVIR tudásbázis**

Permanent link: **[https://doc.evir.hu/doku.php/evir:dokumentum:dokumentum\\_adatai](https://doc.evir.hu/doku.php/evir:dokumentum:dokumentum_adatai)**

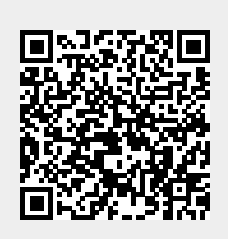

Last update: **2024/02/14 09:23**